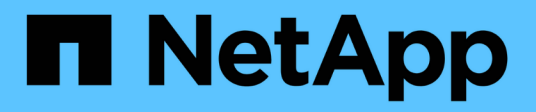

## **Python code samples**

ONTAP Select

NetApp April 12, 2024

This PDF was generated from https://docs.netapp.com/us-en/ontap-select-9121/reference\_api\_script\_cc.html on April 12, 2024. Always check docs.netapp.com for the latest.

# **Table of Contents**

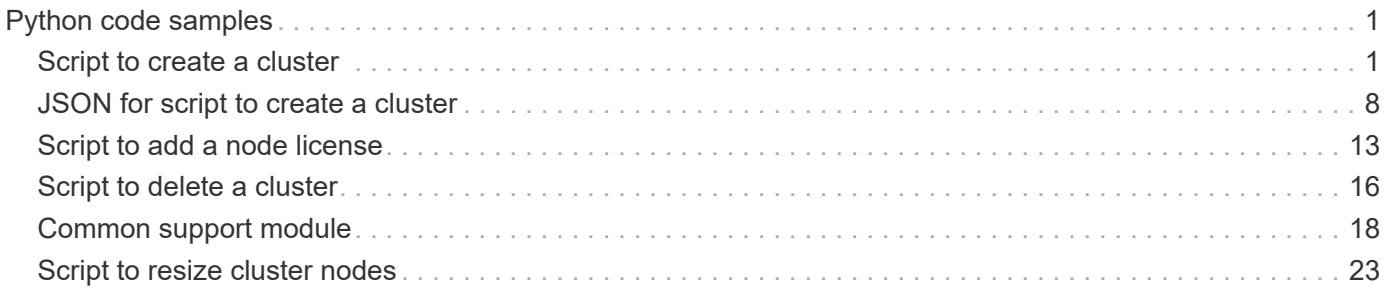

# <span id="page-2-0"></span>**Python code samples**

## <span id="page-2-1"></span>**Script to create a cluster**

You can use the following script to create a cluster based on parameters defined within the script and a JSON input file.

```
  1 #!/usr/bin/env python
   2 ##--------------------------------------------------------------------
   3 #
   4 # File: cluster.py
   5 #
   6 # (C) Copyright 2019 NetApp, Inc.
  7 #
  8 # This sample code is provided AS IS, with no support or warranties of
   9 # any kind, including but not limited for warranties of
    merchantability
 10 # or fitness of any kind, expressed or implied. Permission to use,
 11 # reproduce, modify and create derivatives of the sample code is
    granted
 12 # solely for the purpose of researching, designing, developing and
 13 # testing a software application product for use with NetApp products,
 14 # provided that the above copyright notice appears in all copies and
 15 # that the software application product is distributed pursuant to
    terms
 16 # no less restrictive than those set forth herein.
 17 #
 18 ##--------------------------------------------------------------------
 19 
 20 import traceback
 21 import argparse
 22 import json
 23 import logging
 24 
 25 from deploy_requests import DeployRequests
 26 
 27 
 28 def add_vcenter_credentials(deploy, config):
 29 """ Add credentials for the vcenter if present in the config """
 30 log_debug_trace()
 31 
 32 vcenter = config.get('vcenter', None)
33 if vcenter and not deploy.resource exists('/security/credentials',
 34 'hostname', vcenter
  ['hostname']):
```

```
 35 log_info("Registering vcenter {} credentials".format(vcenter
  ['hostname']))
 36 data = {k: vcenter[k] for k in ['hostname', 'username',
    'password']}
 37 data['type'] = "vcenter"
 38 deploy.post('/security/credentials', data)
 39 
 40 
 41 def add_standalone_host_credentials(deploy, config):
 42 """ Add credentials for standalone hosts if present in the config.
 43 Does nothing if the host credential already exists on the
   Deploy.
44 """
45 log debug trace()
 46 
 47 hosts = config.get('hosts', [])
 48 for host in hosts:
 49 # The presense of the 'password' will be used only for
   standalone hosts.
 50 # If this host is managed by a vcenter, it should not have a
    host 'password' in the json.
 51 if 'password' in host and not deploy.resource_exists
    ('/security/credentials',
 52
  'hostname', host['name']):
 53 log_info("Registering host {} credentials".format(host
    ['name']))
 54 data = {'hostname': host['name'], 'type': 'host',
 55 'username': host['username'], 'password': host
  ['password']}
 56 deploy.post('/security/credentials', data)
 57 
 58 
 59 def register_unkown_hosts(deploy, config):
 60 ''' Registers all hosts with the deploy server.
 61 The host details are read from the cluster config json file.
 62 
 63 This method will skip any hosts that are already registered.
 64 This method will exit the script if no hosts are found in the
  config.
65 ''''
 66 log_debug_trace()
 67 
 68 data = {"hosts": []}
 69 if 'hosts' not in config or not config['hosts']:
 70 log_and_exit("The cluster config requires at least 1 entry in
```

```
  the 'hosts' list got {}".format(config))
  71 
  72 missing_host_cnt = 0
 73 for host in config['hosts']:
 74 if not deploy.resource_exists('/hosts', 'name', host['name']):
 75 missing_host_cnt += 1
76 host config = {"name": host['name'], "hypervisor type":
host['type']}
  77 if 'mgmt_server' in host:
78 host config["management_server"] = host['mgmt_server']
 79 log_info(
80 "Registering from vcenter {mgmt server}".format(
**host))
 81 
 82 if 'password' in host and 'user' in host:
83 host config['credential'] = {
84 "password": host['password'], "username": host
['user']}
 85 
 86 log info("Registering {type} host {name}".format(**host))
 87 data["hosts"].append(host config)
  88 
  89 # only post /hosts if some missing hosts were found
 90 if missing host cnt:
 91 deploy.post('/hosts', data, wait for job=True)
  92 
  93 
  94 def add_cluster_attributes(deploy, config):
 95 ''' POST a new cluster with all needed attribute values.
 96 Returns the cluster id of the new config
 97 ''''
98 log debug trace()
 99 
100 cluster config = config['cluster']
101 cluster id = deploy.find resource('/clusters', 'name',
cluster config['name'])
102 
103 if not cluster id:
104 log_info("Creating cluster config named {name}".format(
**cluster config))
105 
106 # Filter to only the valid attributes, ignores anything else
in the json
107 data = \{k: \text{ cluster config}[k] \text{ for } k \text{ in } [108 'name', 'ip', 'gateway', 'netmask', 'ontap_image_version',
'dns_info', 'ntp_servers']}
```

```
109 
110 num nodes = len(config['nodes'])
111 
112 log info("Cluster properties: {}".format(data))
113 
114 resp = deploy.post('/v3/clusters?node count={}'.format
      (num_nodes), data)
115 cluster_id = resp.headers.get('Location').split('/')[-1]
116 
117 return cluster_id
118 
119 
120 def get_node_ids(deploy, cluster_id):
121 ''' Get the the ids of the nodes in a cluster. Returns a list of
     node_ids.'''
122 log debug trace()
123 
124 response = deploy.get('/clusters/{}/nodes'.format(cluster_id))
125 node_ids = [node['id'] for node in response.json().get('records')]
126 return node_ids
127 
128 
129 def add_node_attributes(deploy, cluster_id, node_id, node):
130 ''' Set all the needed properties on a node '''
131 log debug trace()
132 
133 log_info("Adding node '{}' properties".format(node_id))
134 
135 data = {k: node[k] for k in ['ip', 'serial_number',
   'instance type',
136 'is_storage_efficiency_enabled'] if k
     in node}
137 # Optional: Set a serial number
138 if 'license' in node:
139 data['license'] = {'id': node['license']}
140 
141 # Assign the host
142 host_id = deploy.find_resource('/hosts', 'name', node[
   'host name'])
143 if not host_id:
144 log and exit("Host names must match in the 'hosts' array, and
  the nodes.host name property")
145 
146 data['host'] = {'id': host id}
147 
148 # Set the correct raid type
```

```
149 is hw raid = not node['storage'].get('disks') # The presence of a
   list of disks indicates sw_raid
150 data['passthrough_disks'] = not is_hw_raid
151 
152 # Optionally set a custom node name
153 if 'name' in node:
154 data['name'] = node['name']
155 
156 log info("Node properties: {}".format(data))
157 deploy.patch('/clusters/{}/nodes/{}'.format(cluster id, node id),
   data)
158 
159 
160 def add_node_networks(deploy, cluster_id, node_id, node):
161 ''' Set the network information for a node '''
162 log debug trace()
163 
164 log_info("Adding node '{}' network properties".format(node_id))
165 
166 num_nodes = deploy.get_num_records('/clusters/{}/nodes'.format
  (cluster_id))
167 
168 for network in node['networks']:
169 
170 # single node clusters do not use the 'internal' network
171 if num_nodes == 1 and network['purpose'] == 'internal':
172 continue
173 
174 # Deduce the network id given the purpose for each entry
175 network id = deploy.find resource
      ('/clusters/{}/nodes/{}/networks'.format(cluster_id, node_id),
176 'purpose', network[
     'purpose'])
177 data = {"name": network['name']}
178 if 'vlan' in network and network['vlan']:
179 data['vlan_id'] = network['vlan']
180 
181 deploy.patch('/clusters/{}/nodes/{}/networks/{}'.format
      (cluster_id, node_id, network_id), data)
182 
183 
184 def add node storage(deploy, cluster id, node id, node):
185 ''' Set all the storage information on a node '''
186 log debug trace()
187 
188 log info("Adding node '{}' storage properties".format(node id))
```

```
189 log_info("Node storage: {}".format(node['storage']['pools']))
190 
191 data = {'pool_array': node['storage']['pools']} # use all the
     json properties
192 deploy.post(
193 '/clusters/{}/nodes/{}/storage/pools'.format(cluster id,
     node_id), data)
194 
195 if 'disks' in node['storage'] and node['storage']['disks']:
196 data = {'disks': node['storage']['disks']}
197 deploy.post(
198 '/clusters/{}/nodes/{}/storage/disks'.format(cluster_id,
     node_id), data)
199 
200 
201 def create_cluster_config(deploy, config):
202 ''' Construct a cluster config in the deploy server using the
      input json data '''
203 log_debug_trace()
204 
205 cluster id = add cluster attributes (deploy, config)
206 
207 node ids = get node ids(deploy, cluster id)
208 node_configs = config['nodes']
209 
210 for node_id, node_config in zip(node_ids, node_configs):
211 add node attributes(deploy, cluster id, node id, node config)
212 add node networks(deploy, cluster id, node id, node config)
213 add node storage(deploy, cluster id, node id, node config)
214 
215 return cluster_id
216 
217 
218 def deploy_cluster(deploy, cluster_id, config):
219 ''' Deploy the cluster config to create the ONTAP Select VMs. '''
220 log debug trace()
221 log info("Deploying cluster: {}".format(cluster id))
222 
223 data = {'ontap_credential': {'password': config['cluster'
     ]['ontap_admin_password']}}
224 deploy.post('/clusters/{}/deploy?inhibit_rollback=true'.format
      (cluster_id),
225 data, wait for job=True)
226 
227 
228 def log_debug_trace():
```

```
229 stack = traceback.extract stack()
230 parent function = stack[-2][2]231 logging.getLogger('deploy').debug('Calling %s()' %
   parent function)
232 
233 
234 def log_info(msg):
235 logging.getLogger('deploy').info(msg)
236 
237 
238 def log_and_exit(msg):
239 logging.getLogger('deploy').error(msg)
240 exit(1)
241 
242 
243 def configure_logging(verbose):
244 FORMAT = '%(asctime)-15s:%(levelname)s:%(name)s: %(message)s'
245 if verbose:
246 logging.basicConfig(level=logging.DEBUG, format=FORMAT)
247 else:
248 logging.basicConfig(level=logging.INFO, format=FORMAT)
249 logging.getLogger('requests.packages.urllib3.connectionpool'
    ).setLevel(
250 logging.WARNING)
251 
252 
253 def main(args):
254 configure_logging(args.verbose)
255 deploy = DeployRequests(args.deploy, args.password)
256 
257 with open(args.config_file) as json_data:
258 config = json.load(json data)259 
260 add_vcenter_credentials(deploy, config)
261 
262 add standalone host credentials (deploy, config)
263 
264 register_unkown_hosts(deploy, config)
265 
266 cluster_id = create_cluster_config(deploy, config)
267 
268 deploy_cluster(deploy, cluster_id, config)
269 
270 
271 def parseArgs():
272 parser = argparse.ArgumentParser(description='Uses the ONTAP
```

```
  Select Deploy API to construct and deploy a cluster.')
273 parser.add argument('-d', '--deploy', help='Hostname or IP address
of Deploy server')
274 parser.add argument('-p', '--password', help='Admin password of
Deploy server')
275 parser.add argument('-c', '--config file', help='Filename of the
cluster config')
276 parser.add_argument('-v', '--verbose', help='Display extra
debugging messages for seeing exact API calls and responses',
277 action='store true', default=False)
278 return parser.parse_args()
279 
280 if name = ' main ':
281 args = parseArgs()
282 main(args)
```
### <span id="page-9-0"></span>**JSON for script to create a cluster**

When creating or deleting an ONTAP Select cluster using the Python code samples, you must provide a JSON file as input to the script. You can copy and modify the appropriate JSON sample based on your deployment plans.

#### **Single-node cluster on ESXi**

```
 1 {
  2 "hosts": [
  3 {
  4 "password": "mypassword1",
  5 "name": "host-1234",
  6 "type": "ESX",
 7 "username": "admin"
 8 }
 9 ],
10 
11 "cluster": {
12 "dns info": {
13 "domains": ["lab1.company-demo.com", "lab2.company-demo.com",
14 "lab3.company-demo.com", "lab4.company-demo.com"
15 ],
16 
17 "dns ips": ["10.206.80.135", "10.206.80.136"]
18 },
19 "ontap_image_version": "9.7",
20 "gateway": "10.206.80.1",
21 "ip": "10.206.80.115",
```

```
22 "name": "mycluster",
23 "ntp_servers": ["10.206.80.183", "10.206.80.142"],
24 "ontap_admin_password": "mypassword2",
25 "netmask": "255.255.254.0"
26 },
27 
28 "nodes": [
29 {
30 "serial_number": "3200000nn",
31 "ip": "10.206.80.114",
32 "name": "node-1",
33 "networks": [
34 {
35 "name": "ontap-external",
36 "purpose": "mgmt",
37 "vlan": 1234
38 },
39 {
40 "name": "ontap-external",
41 "purpose": "data",
42 "vlan": null
43 },
44 {
45 "name": "ontap-internal",
46 "purpose": "internal",
47 "vlan": null
48 }
49 ],
50 "host name": "host-1234",
51 "is_storage_efficiency_enabled": false,
52 "instance type": "small",
53 "storage": {
54 "disk": [],
55 "pools": [
56 {
57 "name": "storage-pool-1",
58 "capacity": 4802666790125
59 }
60 ]
61 }
62 }
63 ]
64 }
```
### **Single-node cluster on ESXi using vCenter**

```
{
    "hosts": [
     {
        "name":"host-1234",
        "type":"ESX",
        "mgmt_server":"vcenter-1234"
     }
  \frac{1}{\sqrt{2}}  "cluster": {
    "dns info": {"domains": ["lab1.company-demo.com", "lab2.company-
demo.com",
        "lab3.company-demo.com", "lab4.company-demo.com"
      \frac{1}{\sqrt{2}}  "dns_ips": ["10.206.80.135","10.206.80.136"]
    },
  "ontap_image_version":"9.7",
    "gateway":"10.206.80.1",
    "ip":"10.206.80.115",
    "name":"mycluster",
  "ntp servers": ["10.206.80.183","10.206.80.142"],
  "ontap_admin_password":"mypassword2",
    "netmask":"255.255.254.0"
    },
    "vcenter": {
     "password":"mypassword2",
      "hostname":"vcenter-1234",
      "username":"selectadmin"
    },
    "nodes": [
   \{  "serial_number": "3200000nn",
        "ip":"10.206.80.114",
        "name":"node-1",
        "networks": [
           {
             "name":"ONTAP-Management",
            "purpose":"mgmt",
            "vlan":null
           },
\{
```

```
  "name": "ONTAP-External",
            "purpose":"data",
            "vlan":null
          },
\{  "name": "ONTAP-Internal",
            "purpose":"internal",
            "vlan":null
  }
        ],
      "host name": "host-1234",
      "is storage efficiency enabled": false,
      "instance type": "small",
        "storage": {
          "disk":[],
          "pools": [
\{"name": "storage-pool-1",
              "capacity":5685190380748
  }
          ]
  }
      }
    ]
}
```
### **Single-node cluster on KVM**

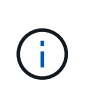

- Beginning with ONTAP Select 9.10.1, you can no longer deploy a new cluster on the KVM hypervisor.
- Beginning with ONTAP Select 9.11.1, all manageability functionality is no longer available for existing KVM clusters and hosts, except for the take offline and delete functions.

```
{
    "hosts": [
       {
         "password": "mypassword1",
         "name":"host-1234",
         "type":"KVM",
         "username":"root"
      }
  \frac{1}{2},
    "cluster": {
```

```
"dns info": {
        "domains": ["lab1.company-demo.com", "lab2.company-demo.com",
          "lab3.company-demo.com", "lab4.company-demo.com"
        ],
      "dns ips": ["10.206.80.135", "10.206.80.136"]
      },
    "ontap_image_version": "9.7",
      "gateway":"10.206.80.1",
      "ip":"10.206.80.115",
      "name":"CBF4ED97",
    "ntp servers": ["10.206.80.183", "10.206.80.142"],
    "ontap_admin_password": "mypassword2",
     "netmask":"255.255.254.0"
    },
   "nodes": [
     {
        "serial_number":"3200000nn",
        "ip":"10.206.80.115",
      "name": "node-1",
        "networks": [
          {
            "name": "ontap-external",
           "purpose": "mgmt",
           "vlan":1234
          },
\{  "name": "ontap-external",
            "purpose": "data",
            "vlan": null
          },
\{  "name": "ontap-internal",
           "purpose": "internal",
            "vlan": null
          }
      \frac{1}{2}"host name": "host-1234",
        "is_storage_efficiency_enabled": false,
      "instance type": "small",
        "storage": {
          "disk": [],
          "pools": [
            {
```

```
"name": "storage-pool-1",
              "capacity": 4802666790125
  }
[[]
        }
     }
   ]
}
```
### <span id="page-14-0"></span>**Script to add a node license**

You can use the following script to add a license for an ONTAP Select node.

```
  1 #!/usr/bin/env python
 2 ##------------
   3 #
  4 # File: add_license.py
   5 #
   6 # (C) Copyright 2019 NetApp, Inc.
   7 #
  8 # This sample code is provided AS IS, with no support or warranties of
   9 # any kind, including but not limited for warranties of
    merchantability
 10 # or fitness of any kind, expressed or implied. Permission to use,
 11 # reproduce, modify and create derivatives of the sample code is
    granted
 12 # solely for the purpose of researching, designing, developing and
 13 # testing a software application product for use with NetApp products,
 14 # provided that the above copyright notice appears in all copies and
 15 # that the software application product is distributed pursuant to
    terms
 16 # no less restrictive than those set forth herein.
 17 #
18 ##--------
 19 
 20 import argparse
 21 import logging
 22 import json
 23 
 24 from deploy_requests import DeployRequests
 25 
 26 
 27 def post_new_license(deploy, license_filename):
28 log info('Posting a new license: {}'.format(license filename))
 29
```

```
 30 # Stream the file as multipart/form-data
 31 deploy.post('/licensing/licenses', data={},
32 files={'license file': open(license filename, 'rb')})
 33 
 34 # Alternative if the NLF license data is converted to a string.
 35 # with open(license_filename, 'rb') as f:
36 # nlf data = f.read()
 37 # r = deploy.post('/licensing/licenses', data={},
 38 # files={'license_file': (license_filename,
 nlf data) })
 39 
 40 
 41 def put_license(deploy, serial_number, data, files):
 42 log_info('Adding license for serial number: {}'.format
  (serial number))
 43 
 44 deploy.put('/licensing/licenses/{}'.format(serial_number), data
    =data, files=files)
 45 
 46 
47 def put used license (deploy, serial number, license filename,
  ontap_username, ontap password):
 48 ''' If the license is used by an 'online' cluster, a
    username/password must be given. '''
 49 
 50 data = {'ontap_username': ontap_username, 'ontap_password':
    ontap_password}
51 files = {'license file': open(license filename, 'rb')}
 52 
53 put license(deploy, serial number, data, files)
 54 
 55 
 56 def put_free_license(deploy, serial_number, license_filename):
 57 data = {}
58 files = {'license file': open(license filename, 'rb')}
 59 
60 put license(deploy, serial number, data, files)
 61 
 62 
63 def get serial number from license (license filename):
 64 ''' Read the NLF file to extract the serial number '''
 65 with open(license_filename) as f:
66 data = json.load(f)
 67 
68 statusResp = data.get('statusResp', \{\}\) 69 serialNumber = statusResp.get('serialNumber')
```

```
 70 if not serialNumber:
 71 log and exit("The license file seems to be missing the
   serialNumber")
  72 
  73 return serialNumber
  74 
  75 
  76 def log_info(msg):
  77 logging.getLogger('deploy').info(msg)
  78 
  79 
 80 def log and exit(msg):
 81 logging.getLogger('deploy').error(msg)
  82 exit(1)
  83 
  84 
  85 def configure_logging():
  86 FORMAT = '%(asctime)-15s:%(levelname)s:%(name)s: %(message)s'
  87 logging.basicConfig(level=logging.INFO, format=FORMAT)
 88 logging.getLogger('requests.packages.urllib3.connectionpool'
     ).setLevel(logging.WARNING)
  89 
  90 
  91 def main(args):
 92 configure logging()
 93 serial number = get serial number from license(args.license)
  94 
  95 deploy = DeployRequests(args.deploy, args.password)
  96 
  97 # First check if there is already a license resource for this
    serial-number
  98 if deploy.find_resource('/licensing/licenses', 'id',
   serial number):
  99 
100 # If the license already exists in the Deploy server,
    determine if its used
101 if deploy.find_resource('/clusters', 'nodes.serial_number',
   serial number):
102 
103 # In this case, requires ONTAP creds to push the license
    to the node
104 if args.ontap_username and args.ontap_password:
105 put used license(deploy, serial number, args.license,
106 args.ontap_username, args
    .ontap_password)
107 else:
```

```
108 print("ERROR: The serial number for this license is in
    use. Please provide ONTAP credentials.")
109 else:
110 # License exists, but its not used
111 put free license(deploy, serial number, args.license)
112 else:
113 # No license exists, so register a new one as an available
     license for later use
114 post new license(deploy, args.license)
115 
116 
117 def parseArgs():
118 parser = argparse.ArgumentParser(description='Uses the ONTAP
     Select Deploy API to add or update a new or used NLF license file.')
119 parser.add argument('-d', '--deploy', required=True, type=str,
     help='Hostname or IP address of ONTAP Select Deploy')
120 parser.add_argument('-p', '--password', required=True, type=str,
     help='Admin password of Deploy server')
121 parser.add argument('-l', '--license', required=True, type=str,
     help='Filename of the NLF license data')
122 parser.add argument('-u', '--ontap username', type=str,
123 help='ONTAP Select username with privelege to
     add the license. Only provide if the license is used by a Node.')
124 parser.add argument('-o', '--ontap password', type=str,
125 help='ONTAP Select password for the
   ontap username. Required only if ontap username is given.')
126 return parser.parse_args()
127 
128 if name == ' main ':
129 args = parseArgs()
130 main(args)
```
### <span id="page-17-0"></span>**Script to delete a cluster**

You can use the following CLI script to delete an existing cluster.

```
 1 #!/usr/bin/env python
2 ##----------
 3 #
 4 # File: delete_cluster.py
 5 #
 6 # (C) Copyright 2019 NetApp, Inc.
 7 #
 8 # This sample code is provided AS IS, with no support or warranties of
 9 # any kind, including but not limited for warranties of merchantability
```

```
10 # or fitness of any kind, expressed or implied. Permission to use,
11 # reproduce, modify and create derivatives of the sample code is
   granted
12 # solely for the purpose of researching, designing, developing and
13 # testing a software application product for use with NetApp products,
14 # provided that the above copyright notice appears in all copies and
15 # that the software application product is distributed pursuant to
    terms
16 # no less restrictive than those set forth herein.
17 #
18 ##--------------------------------------------------------------------
19 
20 import argparse
21 import json
22 import logging
23 
24 from deploy_requests import DeployRequests
25 
26 def find_cluster(deploy, cluster_name):
27 return deploy.find resource('/clusters', 'name', cluster name)
28 
29 
30 def offline_cluster(deploy, cluster_id):
31 # Test that the cluster is online, otherwise do nothing
32 response = deploy.get('/clusters/{}?fields=state'.format(
   cluster_id))
33 cluster data = response.json()['record']
34 if cluster_data['state'] == 'powered_on':
35 log_info("Found the cluster to be online, modifying it to be
 powered off.")
36 deploy.patch('/clusters/{}'.format(cluster_id), {
     'availability': 'powered_off'}, True)
37 
38 
39 def delete cluster(deploy, cluster id):
40 log info("Deleting the cluster({}).".format(cluster id))
41 deploy.delete('/clusters/{}'.format(cluster_id), True)
42 pass
43 
44 
45 def log_info(msg):
46 logging.getLogger('deploy').info(msg)
47 
48 
49 def configure_logging():
50 FORMAT = '%(asctime)-15s:%(levelname)s:%(name)s: %(message)s'
```

```
51 logging.basicConfig(level=logging.INFO, format=FORMAT)
52 logging.getLogger('requests.packages.urllib3.connectionpool'
     ).setLevel(logging.WARNING)
53 
54 
55 def main(args):
56 configure_logging()
57 deploy = DeployRequests(args.deploy, args.password)
58 
59 with open(args.config_file) as json_data:
60 config = json.load(json data)61 
62 cluster_id = find_cluster(deploy, config['cluster']['name'])
63 
64 log_info("Found the cluster {} with id: {}.".format(config
   ['cluster']['name'], cluster id))
65 
66 offline cluster(deploy, cluster id)
67 
68 delete cluster(deploy, cluster id)
69 
70 
71 def parseArgs():
72 parser = argparse.ArgumentParser(description='Uses the ONTAP Select
     Deploy API to delete a cluster')
73 parser.add argument('-d', '--deploy', required=True, type=str,
     help='Hostname or IP address of Deploy server')
74 parser.add argument('-p', '--password', required=True, type=str,
    help='Admin password of Deploy server')
75 parser.add argument('-c', '--config file', required=True, type=str,
    help='Filename of the cluster json config')
76 return parser.parse_args()
77 
78 if __ name == '_ main ':
79 args = parseArgs()
80 main(args)
```
### <span id="page-19-0"></span>**Common support module**

All of the Python scripts use a common Python class in a single module.

```
  1 #!/usr/bin/env python
  2 ##--------------------------------------------------------------------
   3 #
 4 # File: deploy requests.py
```

```
  5 #
   6 # (C) Copyright 2019 NetApp, Inc.
  7 #
  8 # This sample code is provided AS IS, with no support or warranties of
  9 # any kind, including but not limited for warranties of
   merchantability
 10 # or fitness of any kind, expressed or implied. Permission to use,
 11 # reproduce, modify and create derivatives of the sample code is
    granted
 12 # solely for the purpose of researching, designing, developing and
 13 # testing a software application product for use with NetApp products,
 14 # provided that the above copyright notice appears in all copies and
 15 # that the software application product is distributed pursuant to
    terms
 16 # no less restrictive than those set forth herein.
 17 #
18 ##-------
 19 
 20 import json
 21 import logging
 22 import requests
 23 
 24 requests.packages.urllib3.disable_warnings()
 25 
 26 class DeployRequests(object):
27 '''
 28 Wrapper class for requests that simplifies the ONTAP Select Deploy
 29 path creation and header manipulations for simpler code.
30 ''''
 31 
 32 def __init__(self, ip, admin_password):
33 self.base url = 'https://{}'/@pi'.format(ip) 34 self.auth = ('admin', admin_password)
 35 self.headers = {'Accept': 'application/json'}
 36 self.logger = logging.getLogger('deploy')
 37 
 38 def post(self, path, data, files=None, wait_for_job=False):
 39 if files:
 40 self.logger.debug('POST FILES:')
 41 response = requests.post(self.base_url + path,
 42 auth=self.auth, verify=False,
 43 files=files)
 44 else:
 45 self.logger.debug('POST DATA: %s', data)
 46 response = requests.post(self.base_url + path,
 47 auth=self.auth, verify=False,
```

```
48 json=data,
 49 headers=self.headers)
 50 
 51 self.logger.debug('HEADERS: %s\nBODY: %s', self.
  filter headers(response), response.text)
52 self.exit on errors (response)
 53 
 54 if wait_for_job and response.status_code == 202:
55 self.wait for job(response.json())
 56 return response
 57 
 58 def patch(self, path, data, wait_for_job=False):
 59 self.logger.debug('PATCH DATA: %s', data)
60 response = requests.patch(self.base url + path,
 61 auth=self.auth, verify=False,
 62 json=data,
 63 headers=self.headers)
 64 self.logger.debug('HEADERS: %s\nBODY: %s', self.
  filter headers(response), response.text)
 65 self.exit_on_errors(response)
 66 
 67 if wait_for_job and response.status_code == 202:
68 self.wait for job(response.json())
 69 return response
 70 
 71 def put(self, path, data, files=None, wait_for_job=False):
 72 if files:
 73 print('PUT FILES: {}'.format(data))
 74 response = requests.put(self.base_url + path,
 75 auth=self.auth, verify=False,
 76 data=data,
 77 files=files)
 78 else:
 79 self.logger.debug('PUT DATA:')
80 response = requests.put(self.base url + path,
81 auth=self.auth, verify=False,
82 json=data,
83 headers=self.headers)
 84 
 85 self.logger.debug('HEADERS: %s\nBODY: %s', self.
  filter headers(response), response.text)
86 self.exit on errors (response)
 87 
 88 if wait_for_job and response.status_code == 202:
89 self.wait for job(response.json())
 90 return response
```

```
 91 
  92 def get(self, path):
 93 """ Get a resource object from the specified path """
  94 response = requests.get(self.base_url + path, auth=self.auth,
     verify=False)
  95 self.logger.debug('HEADERS: %s\nBODY: %s', self.
   filter headers(response), response.text)
 96 self.exit on errors (response)
  97 return response
  98 
 99 def delete(self, path, wait for job=False):
100 """ Delete's a resource from the specified path """
101 response = requests.delete(self.base_url + path, auth=self
     .auth, verify=False)
102 self.logger.debug('HEADERS: %s\nBODY: %s', self.
   filter headers(response), response.text)
103 self.exit on errors (response)
104 
105 if wait_for_job and response.status_code == 202:
106 self.wait for job(response.json())
107 return response
108 
109 def find_resource(self, path, name, value):
110 ''' Returns the 'id' of the resource if it exists, otherwise
  None '''
111 resource = None
112 response = self.get('{path}?{field}={value}'.format(
113 path=path, field=name, value=value))
114 if response.status_code == 200 and response.json().get
(\squarenum records') >= 1:
115 resource = response.json().get('records')[0].get('id')
116 return resource
117 
118 def get num records (self, path, query=None):
119 ''' Returns the number of records found in a container, or
   None on error '''
120 resource = None
121 query_opt = '?{}'.format(query) if query else ''
122 response = self.get('{path}{query}'.format(path=path, query
    =query_opt))
123 if response.status_code == 200 :
124 return response.json().get('num_records')
125 return None
126 
127 def resource_exists(self, path, name, value):
128 return self.find resource(path, name, value) is not None
```

```
129 
130 def wait_for_job(self, response, poll_timeout=120):
131 last modified = response['job']['last modified']
132 job id = response['job']['id']
133 
134 self.logger.info('Event: ' + response['job']['message'])
135 
136 while True:
137 response = self.get('/jobs/{}?fields=state,message&'
138 \text{I}\text{null} \text{I}\text{null} \text{I}\text{m} \text{null} \text{I}\text{m} \text{null} \text{I}\text{final} \text{null} \text{I}\text{final} \text{null} \text{I}\text{final} \text{null} \text{I}\text{final} \text{null} \text{I}\text{final} \text{null} \text{final} \text{null} \text{final} \text{null} \text{final} \text{null} \text{final}  .format(
139 job id, poll timeout,
   last modified))
140 
141 \qquad \qquad job body = response.json().get('record', {})
142 
143 # Show interesting message updates
144 message = job body.get('message', '')
145 self.logger.info('Event: ' + message)
146 
147 # Refresh the last modified time for the poll loop
148 last modified = job body.get('last modified')
149 
150 # Look for the final states151 state = job body.get('state', 'unknown')
152 if state in ['success', 'failure']:
153 if state == 'failure':
154 self.logger.error('FAILED background job.\nJOB:
   %s', job_body)
155 exit(1) # End the script if a failure occurs
156 break
157 
158 def exit on errors (self, response):
159 if response.status_code >= 400:
160 self.logger.error('FAILED request to URL: %s\nHEADERS:
    %s\nRESPONSE BODY: %s',
161 response.request.url,
162 self.filter headers (response),
163 response.text)
164 response.raise for status() # Displays the response error,
  and exits the script
165 
166 @staticmethod
167 def filter headers (response):
168 ''' Returns a filtered set of the response headers '''
169 return {key: response.headers[key] for key in ['Location',
```
### <span id="page-24-0"></span>**Script to resize cluster nodes**

You can use the following script to resize the nodes in an ONTAP Select cluster.

```
  1 #!/usr/bin/env python
 2 ##-------------
   3 #
 4 # File: resize nodes.py
   5 #
   6 # (C) Copyright 2019 NetApp, Inc.
   7 #
   8 # This sample code is provided AS IS, with no support or warranties of
  9 # any kind, including but not limited for warranties of
   merchantability
 10 # or fitness of any kind, expressed or implied. Permission to use,
 11 # reproduce, modify and create derivatives of the sample code is
   granted
 12 # solely for the purpose of researching, designing, developing and
 13 # testing a software application product for use with NetApp products,
 14 # provided that the above copyright notice appears in all copies and
 15 # that the software application product is distributed pursuant to
    terms
 16 # no less restrictive than those set forth herein.
 17 #
18 ##-----------
 19 
 20 import argparse
 21 import logging
 22 import sys
 23 
 24 from deploy_requests import DeployRequests
 25 
 26 
 27 def _parse_args():
 28 """ Parses the arguments provided on the command line when
    executing this
 29 script and returns the resulting namespace. If all required
    arguments
 30 are not provided, an error message indicating the mismatch is
   printed and
 31 the script will exit.
32 """"
 33
```
 34 parser = argparse.ArgumentParser(description=( 35 'Uses the ONTAP Select Deploy API to resize the nodes in the cluster.' 36 ' For example, you might have a small (4 CPU, 16GB RAM per node) 2 node' 37 ' cluster and wish to resize the cluster to medium (8 CPU, 64GB RAM per' 38 ' node). This script will take in the cluster details and then perform' 39 ' the operation and wait for it to complete.' 40 )) 41 parser.add\_argument('--deploy', required=True, help=( 42 'Hostname or IP of the ONTAP Select Deploy VM.' 43 )) 44 parser.add\_argument('--deploy-password', required=True, help=( 45 'The password for the ONTAP Select Deploy admin user.' 46 )) 47 parser.add\_argument('--cluster', required=True, help=( 48 'Hostname or IP of the cluster management interface.' 49 )) 50 parser.add\_argument('--instance-type', required=True, help=( 51 'The desired instance size of the nodes after the operation is complete.' 52 )) 53 parser.add\_argument('--ontap-password', required=True, help=( 54 'The password for the ONTAP administrative user account.' 55 )) 56 parser.add\_argument('--ontap-username', default='admin', help=( 57 'The username for the ONTAP administrative user account. Default: admin.' 58 )) 59 parser.add argument('--nodes', nargs='+', metavar='NODE NAME', help=( 60 'A space separated list of node names for which the resize operation' 61 ' should be performed. The default is to apply the resize to all nodes in' 62 ' the cluster. If a list of nodes is provided, it must be provided in HA' 63 ' pairs. That is, in a 4 node cluster, nodes 1 and 2 (partners) must be' 64 ' resized in the same operation.' 65 )) 66 **return** parser.parse\_args() 67 68

```
 69 def _get_cluster(deploy, parsed_args):
  70 """ Locate the cluster using the arguments provided """
  71 
72 cluster id = deploy.find resource('/clusters', 'ip', parsed args
     .cluster)
 73 if not cluster_id:
  74 return None
75 return deploy.get('/clusters/%s?fields=nodes' % cluster id).
     json()['record']
 76 
 77 
78 def get request body (parsed args, cluster) :
 79 """ Build the request body """
  80 
81 changes = {'admin password': parsed args.ontap password}
 82 
 83 # if provided, use the list of nodes given, else use all the nodes
   in the cluster
 84 nodes = [node for node in cluster['nodes']]
 85 if parsed_args.nodes:
 86 nodes = [node for node in nodes if node['name'] in
   parsed_args.nodes]
 87 
 88 changes['nodes'] = [
89 {'instance type': parsed args.instance type, 'id': node['id']}
     for node in nodes]
  90 
  91 return changes
  92 
 93 
 94 def main():
95 """ Set up the resize operation by gathering the necessary data
    and then send
 96 the request to the ONTAP Select Deploy server.
 97 """
 98 
 99 logging.basicConfig(
100 format='[%(asctime)s] [%(levelname)5s] %(message)s', level
  =logging.INFO,)
101 
102 logging.getLogger('requests.packages.urllib3').setLevel(logging
     .WARNING)
103 
104 parsed args = parse args()
105 deploy = DeployRequests(parsed_args.deploy, parsed_args
     .deploy_password)
```

```
106 
107 cluster = _get_cluster(deploy, parsed_args)
108 if not cluster:
109 deploy.logger.error(
110 'Unable to find a cluster with a management IP of %s' %
   parsed_args.cluster)
111 return 1
112 
113 changes = _get_request_body(parsed_args, cluster)
114 deploy.patch('/clusters/%s' % cluster['id'], changes,
  wait for job=True)
115 
116 if name == ' main :
117 sys.exit(main())
```
#### **Copyright information**

Copyright © 2024 NetApp, Inc. All Rights Reserved. Printed in the U.S. No part of this document covered by copyright may be reproduced in any form or by any means—graphic, electronic, or mechanical, including photocopying, recording, taping, or storage in an electronic retrieval system—without prior written permission of the copyright owner.

Software derived from copyrighted NetApp material is subject to the following license and disclaimer:

THIS SOFTWARE IS PROVIDED BY NETAPP "AS IS" AND WITHOUT ANY EXPRESS OR IMPLIED WARRANTIES, INCLUDING, BUT NOT LIMITED TO, THE IMPLIED WARRANTIES OF MERCHANTABILITY AND FITNESS FOR A PARTICULAR PURPOSE, WHICH ARE HEREBY DISCLAIMED. IN NO EVENT SHALL NETAPP BE LIABLE FOR ANY DIRECT, INDIRECT, INCIDENTAL, SPECIAL, EXEMPLARY, OR CONSEQUENTIAL DAMAGES (INCLUDING, BUT NOT LIMITED TO, PROCUREMENT OF SUBSTITUTE GOODS OR SERVICES; LOSS OF USE, DATA, OR PROFITS; OR BUSINESS INTERRUPTION) HOWEVER CAUSED AND ON ANY THEORY OF LIABILITY, WHETHER IN CONTRACT, STRICT LIABILITY, OR TORT (INCLUDING NEGLIGENCE OR OTHERWISE) ARISING IN ANY WAY OUT OF THE USE OF THIS SOFTWARE, EVEN IF ADVISED OF THE POSSIBILITY OF SUCH DAMAGE.

NetApp reserves the right to change any products described herein at any time, and without notice. NetApp assumes no responsibility or liability arising from the use of products described herein, except as expressly agreed to in writing by NetApp. The use or purchase of this product does not convey a license under any patent rights, trademark rights, or any other intellectual property rights of NetApp.

The product described in this manual may be protected by one or more U.S. patents, foreign patents, or pending applications.

LIMITED RIGHTS LEGEND: Use, duplication, or disclosure by the government is subject to restrictions as set forth in subparagraph (b)(3) of the Rights in Technical Data -Noncommercial Items at DFARS 252.227-7013 (FEB 2014) and FAR 52.227-19 (DEC 2007).

Data contained herein pertains to a commercial product and/or commercial service (as defined in FAR 2.101) and is proprietary to NetApp, Inc. All NetApp technical data and computer software provided under this Agreement is commercial in nature and developed solely at private expense. The U.S. Government has a nonexclusive, non-transferrable, nonsublicensable, worldwide, limited irrevocable license to use the Data only in connection with and in support of the U.S. Government contract under which the Data was delivered. Except as provided herein, the Data may not be used, disclosed, reproduced, modified, performed, or displayed without the prior written approval of NetApp, Inc. United States Government license rights for the Department of Defense are limited to those rights identified in DFARS clause 252.227-7015(b) (FEB 2014).

#### **Trademark information**

NETAPP, the NETAPP logo, and the marks listed at<http://www.netapp.com/TM>are trademarks of NetApp, Inc. Other company and product names may be trademarks of their respective owners.